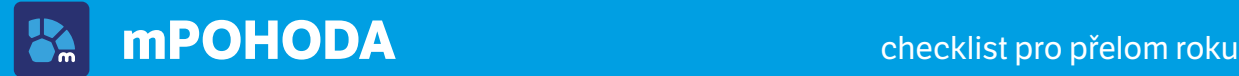

### **Přelom účetních období**

mPOHODA vytváří dokladové číselné řady automaticky dle předem nadefinovaného formátu číselných řad. Definice číselné řady však musí být platná i pro nové účetní období.

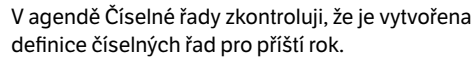

Nemám-li pro nový rok definici číselných řad zadanou, vytvořím buď novou, nebo prodloužím platnost stávající, vyhovuje-li nastaveným formátem číselných řad.

Používám-li stále stejné nastavení číselných řad, nechám jejich definici časově neohraničenou – mPOHODA tak bude v příštích letech vytvářet dokladové číselné řady sama. Až tedy budu vystavovat první doklad v příslušném kalendářním roce, nechám mPohodu založit konkrétní dokladové řady.

 Od **1. 1. 2023** již nebude podporován starý formát číselných řad (např. mFV2180100001 pro vydané faktury). V případě, že tento formát stále používáte, **ukončíme jeho platnost k 31. 12. 2022** a pro rok 2023 si, prosím, vytvořte novou definici číselných řad. Bližší informace najdete v nápovědě aplikace.

#### Synchronizuji data na mobilní zařízení a pokračuji

# **Ukončení účetního období**

Než Vaše účetní začne uzavírat účetní období, je nutné zkontrolovat, že v aplikaci pro uzavíraný kalendářní rok nezůstaly žádné **nesynchronizované záznamy**.

Spustím na používaných mobilních zařízeních synchronizaci dat, čímž přenesu data z mobilního zařízení na API (webové rozhraní).

Zkontroluji, že v žádné agendě nezůstal nesynchronizovaný záznam. Nesynchronizované záznamy jsou v hlavním přehledu dokladů označeny  $\ddot{\mathbf{C}}$ .

> Pomocí povelu Detaily synchronizace v menu tři tečky zjistím, proč se záznam nepřenesl na API.

Synchronizuji-li data s programem POHODA, ověřím, že žádný doklad z uzavíraného období nemá nastaven příznak pozastavení synchronizace . Příznak zachovám jen u dokladů, se kterými potřebuji pracovat i v novém roce a nemají se promítnout do účetnictví starého roku.

Záznamy s pozastavenou synchronizací dat, resp. u kterých nastala chyba synchronizace, lze v některých agendách vyhledat rychleji pomocí filtru, kde v sekci Stav synchronizace stačí zatrhnout hledané stavy.

Spustím synchronizaci dat s Pohodou a zkontroluji nesynchronizované záznamy i na webovém rozhraní, kde mi práci usnadní karta Synchronizace na informační ploše.

Kliknutím na ikonu nesynchronizovaného záznamu zobrazím dialogové okno, díky kterému zjistím, proč k importu daného dokladu do Pohody nedošlo.

Odstraním příčinu nesynchronizování dokladu, resp. zruším příznak pozastavené synchronizace a zopakuji úkony popsané v předchozích bodech tohoto bloku.

Při synchronizaci dat s Pohodou pro jistotu překontroluji požadované nastavení archivace dat v mPohodě, a to před datovou uzávěrkou v Pohodě.

### **Nové účetní období**

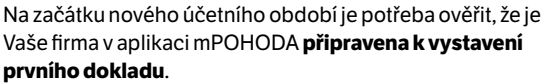

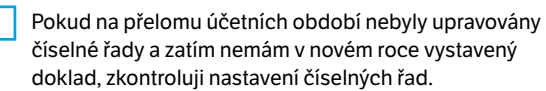

Synchronizuji-li data s programem POHODA, ověřím, že záznamy byly aktualizovány, a to zejména stavy skladových zásob a prodejní ceny. Nově vytvořená hotovostní pokladna pro použití v aplikaci mPOHODA musí být přenesena.

- Zkontroluji nastavení používání forem úhrad pro jednotlivé typy dokladů.
- Překontroluji nastavení automatické fakturace a proměnných zadaných na šablonách.
- Pokud např. do firmy přišli noví zaměstnanci, nastavím jim předplatné a případná omezení práce v aplikaci.
- Ověřím připravenost aplikace z hlediska nastavení hardwaru na mobilních zařízeních, tj. tiskáren, platebních terminálů a případně čteček.

Synchronizuji data na mobilní zařízení a je hotovo :-)

#### **Když si nebudete vědět rady**

Když si nebudete vědět rady, pomůže Vám nápověda aplikace ([app.mpohoda.cz/napoveda/](http://app.mpohoda.cz/napoveda/)) nebo naše videonávody ([www.stormware.cz/videonavody/](http://www.stormware.cz/videonavody/)).

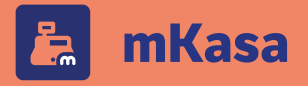

## **Přelom účetních období**

Abyste v příštím roce mohli bez přerušení navázat na svou nynější práci, musí být v aplikaci mKasa dopředu nastaveny **číselné řady**.

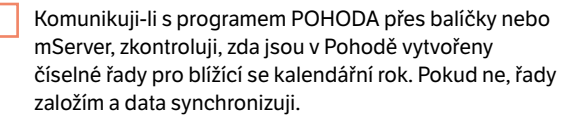

Komunikuji-li prostřednictvím aplikace mPOHODA, zkontroluji na webovém rozhraní mPohody v agendě Číselné řady, zda existuje definice číselných řad platná i v příštím roce.

Nemám-li pro nový rok definici číselných řad zadanou, vytvořím buď novou, nebo prodloužím platnost stávající, vyhovuje-li nastaveným formátem číselných řad.

Používám-li stále stejné nastavení číselných řad, nechám jejich definici časově neohraničenou – mKasa tak bude v příštích letech vytvářet dokladové číselné řady sama. Až tedy budu vystavovat první doklad v příslušném kalendářním roce, nechám mKasu založit konkrétní dokladové řady.

Synchronizuji data na mobilní zařízení a pokračuji

# **Ukončení účetního období**

Než Vaše účetní začne uzavírat účetní období, je nutné zkontrolovat, že v aplikaci pro uzavíraný kalendářní rok nezůstaly žádné **nesynchronizované záznamy**.

Ověřím, zda nejsou v aplikaci uloženy odložené prodejky a případně je odbavím či smažu, pokud k jejich zachování není důvod.

Spustím na používaných mobilních zařízeních synchronizaci dat a následně provedu synchronizaci i na straně programu POHODA.

Zkontroluji, že v žádné agendě nezůstal nesynchronizovaný záznam. Nesynchronizované záznamy jsou v agendě Doklady označeny .

Na detailu záznamu na záložce Synchronizace zjistím, proč se záznam nepřenesl do Pohody, resp. mPohody.

Komunikuji-li přes aplikaci mPOHODA, ověřím synchronizaci záznamů do programu POHODA na webovém rozhraní mPohody, kde mi práci usnadní karta Synchronizace na informační ploše.

Kliknutím na ikonu nesynchronizovaného záznamu zobrazím dialogové okno, díky kterému zjistím, proč k importu daného dokladu do Pohody nedošlo.

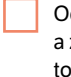

dstraním příčinu nesynchronizování dokladu zopakuji úkony popsané v předchozích bodech hoto bloku (kromě bodu 1).

Při komunikaci přes balíčky nebo mServer raději vytvořím zálohu jednotky a uschovám ji na bezpečném místě.

## **Nové účetní období**

Na začátku nového účetního období je potřeba ověřit, že je Vaše firma v aplikaci mKasa **připravena k vystavení prvního dokladu**.

Pokud na přelomu účetních období nebyly upravovány číselné řady, zkontroluji jejich nastavení.

Ověřím, že byla před prvním prodejem synchronizována data, aby byly v agendě Kasa nabízeny správné stavy skladových zásob, prodejní ceny a formy úhrad.

Pokud např. do firmy přišli úplně noví zaměstnanci, nastavím jim v Pohodě v agendě Nastavení/Kasy/Kasy požadované funkce a zabezpečení. Při komunikaci přes aplikaci mPOHODA nastavím uživatelům předplatné a případná omezení práce v aplikaci.

Ověřím připravenost aplikace z hlediska nastavení hardwaru, tj. tiskáren, platebních terminálů a případně čteček.

#### Synchronizuji data na mobilní zařízení a je hotovo :-)

### **Když si nebudete vědět rady**

Užitečným pomocníkem při řešení konkrétních operací v aplikaci mKasa je průběžně aktualizovaná online příručka (**www.stormware.cz/prirucka-mkasa-online**), komentované videonávody(**[www.stormware.cz/](http://www.stormware.cz/videonavody) [videonavody](http://www.stormware.cz/videonavody)**) nebo databáze nejčastějších otázek a odpovědí (**[www.stormware.cz/podpora/faq/](http://www.stormware.cz/podpora/faq/mobilniaplikace) [mobilniaplikace](http://www.stormware.cz/podpora/faq/mobilniaplikace)**).